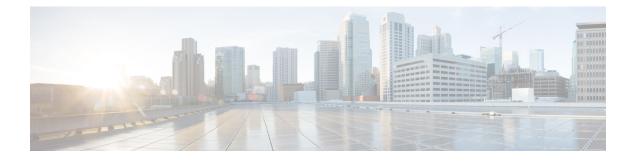

# **Management Plane Protection Commands**

This module describes the commands used to configure management plane protection (MPP).

For detailed information about keychain management concepts, configuration tasks, and examples, see the *Implementing Management Plane Protection on* the Cisco IOS XR Software module in the *System Security Configuration Guide for Cisco CRS Routers Software* configuration module.

- address ipv4 (MPP), on page 2
- allow, on page 4
- control-plane, on page 6
- inband, on page 7
- interface (MPP), on page 8
- management-plane, on page 10
- out-of-band, on page 11
- show mgmt-plane, on page 13
- vrf (MPP), on page 15

### address ipv4 (MPP)

To configure the peer IPv4 or IPv6 address in which management traffic is allowed on the interface, use the **address ipv4**command in interface peer configuration mode. To remove the IP address that was previously configured on this interface, use the **no** form of this command.

address {ipv4 | ipv6} peer-ip-address |peer-ip-address/length

| Syntax Description | <i>peer-ip-address</i> (Required) Peer IPv4 or IPv6 address in which management traffic is allowed on the interface. This address can effectively be the source address of the management traffic that is coming in on the configured interface.                                                                                                    |  |  |  |  |  |
|--------------------|----------------------------------------------------------------------------------------------------|--|--|--|--|--|
|                    | peer ip-address/length (Required) Prefix of the peer IP address and IPv4 or IPv6 format:                                                                                                    |  |  |  |  |  |
|                    | • IPv4—A.B.C.D/length                                                                                                    |  |  |  |  |  |
|                    | • IPv6— <i>X.X:X.X</i>                                                                                                    |  |  |  |  |  |
| Command Default    | If no specific peer is configured, all peers are allowed.                                                                                                    |  |  |  |  |  |
| Command Modes      | Interface peer configuration                                                                                                    |  |  |  |  |  |
| Command History    | Release Modification                                                                                                    |  |  |  |  |  |
|                    | Release 3.6.0 This command was introduced.                                                                                                    |  |  |  |  |  |
| Usage Guidelines   | No specific guidelines impact the use of this command.                                                                                                    |  |  |  |  |  |
| Task ID            | Task Operations<br>ID                                                                                                    |  |  |  |  |  |
|                    | system read,<br>write                                                                                                    |  |  |  |  |  |
| Examples           | The following example shows how to configure the peer IPv6 address 33::33 for management traffic:                                                                                                    |  |  |  |  |  |
|                    | <pre>RP/0/RP0/CPU0:router# configure<br/>RP/0/RP0/CPU0:router(config)# control-plane<br/>RP/0/RP0/CPU0:router(config-ctrl)# management-plane<br/>RP/0/RP0/CPU0:router(config-mpp)# inbandout-of-band<br/>RP/0/RP0/CPU0:router(config-mpp-inbandoutband)# interface GigabitEthernet POS 0/16/10/12<br/>RP/0/RP0/CPU0:router(config-mpp-inbandoutband-GigabitEthernet0_1_1_POS0_6_0_2)# allow<br/>Telnet TFTP peer<br/>RP/0/RP0/CPU0:router(config-telnettftp-peer)# address ipv4 10.1.0.0/16ipv6 33::33</pre> |  |  |  |  |  |

| <b>Related Commands</b> |  |
|-------------------------|--|
|-------------------------|--|

| Command                      | Description                                                                                                    |  |  |  |
|------------------------------|----------------------------------------------------------------------------------------------------|--|--|--|
| allow, on page 4             | Configures an interface as an inband or out-of-band interface to allow all peer addresses for a specified protocol or all protocols. |  |  |  |
| control-plane, on page 6     | Configures the control plane.                                                                                                    |  |  |  |
| inband, on page 7            | Configures an inband interface or protocol.                                                                                          |  |  |  |
| interface (MPP), on page 8   | Configures a specific inband or out-of-band interface or all inband or out-of-band interfaces.                                       |  |  |  |
| management-plane, on page 10 | Configures management plane protection to allow and disallow protocols.                                                              |  |  |  |
| out-of-band, on page 11      | Configures out-of-band interfaces or protocols and enters management plane protection out-of-band configuration mode.                |  |  |  |
| show mgmt-plane, on page 13  | Displays the management plane.                                                                                                    |  |  |  |

## allow

|                    | To configure an interface as an inband or out-of-band interface to allow all peer addresses for a specified protocol or all protocols, use the <b>allow</b> command in management plane protection inband interface configuration mode or management plane protection out-of-band interface configuration. To disallow a protocol on an interface, use the <b>n</b> o form of this command. |  |  |  |  |  |  |
|--------------------|----------------------------------------------------------------------------------------------------|--|--|--|--|--|--|
|                    | allow {protocol   all} [peer]                                                                                                    |  |  |  |  |  |  |
| Syntax Description | protocol Interface configured to allow peer-filtering for the following specified protocol's traffic:                                                                                                    |  |  |  |  |  |  |
|                    | • HTTP(S)                                                                                                    |  |  |  |  |  |  |
|                    | • SNMP (also versions)                                                                                                    |  |  |  |  |  |  |
|                    | • Secure Shell (v1 and v2)                                                                                                    |  |  |  |  |  |  |
|                    | • TFTP                                                                                                    |  |  |  |  |  |  |
|                    | • Telnet                                                                                                    |  |  |  |  |  |  |
|                    | • XML                                                                                                    |  |  |  |  |  |  |
|                    | all Configures the interface to allow peer-filtering for all the management traffic that is specified in the list of protocols.                                                                                                    |  |  |  |  |  |  |
|                    | <b>peer</b> (Optional) Configures the peer address on the interface. Peer refers to the neighboring router interface in which traffic might arrive to the main router.                                                                                                    |  |  |  |  |  |  |
| Command Default    | By default, no management protocol is allowed on any interface except the management interfaces.                                                                                                    |  |  |  |  |  |  |
| Command Modes      | Management plane protection inband interface configuration                                                                                                    |  |  |  |  |  |  |
| Command History    | Release Modification                                                                                                    |  |  |  |  |  |  |
|                    | Release 3.5.0 This command was introduced.                                                                                                    |  |  |  |  |  |  |
|                    | Release 3.6.0 The following modifications were added:                                                                                                    |  |  |  |  |  |  |
|                    | • The <b>peer</b> keyword was added to support peer-filtering.                                                                                                    |  |  |  |  |  |  |
|                    | <ul> <li>Management plane protection out-of-band interface configuration mode was<br/>added.</li> </ul>                                                                                                    |  |  |  |  |  |  |
|                    | Release 4.0.0 The XML keyword was added.                                                                                                    |  |  |  |  |  |  |
| Usage Guidelines   | If you permit or allow a specific protocol to an interface, traffic is allowed only for that protocol, and all other management traffic is dropped.                                                                                                    |  |  |  |  |  |  |
|                    | After you configure the interface as inband or out-of-band, the specified protocol's traffic, or all protocol traffic, is allowed on the interface. Interfaces that are not configured as inband or out-of-band interfaces, drop the protocol traffic.                                                                                                    |  |  |  |  |  |  |

The IOS XR XML API provides a programmatic interface to the router for use by external management applications. This interface provides a mechanism for router configuration and monitoring utilizing XML formatted request and response streams. As one of the management services, XML should be capable of applying MPP. To secure XML MPP data, XML keyword has been added to the command.

| Task<br>ID | Operations     |
|------------|----------------|
| system     | read,<br>write |
|            | write          |

Examples

The following example shows how to configure all management protocols for all inband interfaces:

```
RP/0/RP0/CPU0:router# configure
RP/0/RP0/CPU0:router(config)# control-plane
RP/0/RP0/CPU0:router(config-ctrl)# management-plane
RP/0/RP0/CPU0:router(config-mpp)# inband
RP/0/RP0/CPU0:router(config-mpp-inband)# interface all
RP/0/RP0/CPU0:router(config-mpp-inband-all)# allow all
```

The following example shows how to configure peer interface for the TFTP protocol for out-of-band interfaces:

```
RP/0/RP0/CPU0:router# configure
RP/0/RP0/CPU0:router(config)# control-plane
RP/0/RP0/CPU0:router(config-ctrl)# management-plane
RP/0/RP0/CPU0:router(config-mpp)# out-of-band
RP/0/RP0/CPU0:router(config-mpp-outband)# interface GigabitEthernet 0/1/1/2
RP/0/RP0/CPU0:router(config-mpp-outband-GigabitEthernet0_1_1_2)# allow TFTP peer
RP/0/RP0/CPU0:router(config-tftp-peer)#
```

The following example shows how to configure MPP support on an XML peer in-band interface:

```
RP/0/RP0/CPU0:router# configure
RP/0/RP0/CPU0:router(config)# control-plane
RP/0/RP0/CPU0:router(config-ctrl)# management-plane
RP/0/RP0/CPU0:router(config-ctrl-mpp)# inband interface all allow xml peer address ipv4
172.10.10.1
```

| Related Commands | Command                      | Description                                                                                                    |
|------------------|------------------------------|----------------------------------------------------------------------------------------------------|
|                  | control-plane, on page 6     | Configures the control plane.                                                                                         |
|                  | inband, on page 7            | Configures an inband interface or protocol.                                                                           |
|                  | interface (MPP), on page 8   | Configures a specific inband or out-of-band interface or all inband or out-of-band interfaces.                        |
|                  | management-plane, on page 10 | Configures management plane protection to allow and disallow protocols.                                               |
|                  | out-of-band, on page 11      | Configures out-of-band interfaces or protocols and enters management plane protection out-of-band configuration mode. |
|                  | show mgmt-plane, on page 13  | Displays the management plane.                                                                                        |

## control-plane

To enter the control plane configuration mode, use the **control-plane** command in Global Configuration mode. To disable all the configurations under control plane mode, use the **no** form of this command.

|                    | control-plane                                                                              |                                                                            |  |  |  |  |
|--------------------|--------------------------------------------------------------------------------------------|----------------------------------------------------------------------------|--|--|--|--|
| Syntax Description | This command has no keywords or arguments.                                                 |                                                                            |  |  |  |  |
| Command Default    | None                                                                                       |                                                                            |  |  |  |  |
| Command Modes      | Global Configuration mode                                                                  |                                                                            |  |  |  |  |
| Command History    | Release Modification                                                                       |                                                                            |  |  |  |  |
|                    | Release 3.5.0 This command wa                                                              | as introduced.                                                             |  |  |  |  |
| Usage Guidelines   | Use the <b>control-plane</b> comman                                                        | d to enter control plane configuration mode.                               |  |  |  |  |
| Task ID            | Task Operations<br>ID                                                                      |                                                                            |  |  |  |  |
|                    | system read,<br>write                                                                      |                                                                            |  |  |  |  |
| Examples           | The following example shows how command:                                                   | w to enter control plane configuration mode using the <b>control-plane</b> |  |  |  |  |
|                    | RP/0/RP0/CPU0:router# config<br>RP/0/RP0/CPU0:router(config<br>RP/0/RP0/CPU0:router(config | # control-plane                                                            |  |  |  |  |
| Related Commands   | Command                                                                                    | Description                                                                |  |  |  |  |
|                    | management-plane, on page 10                                                               | Configures management plane protection to allow and disallow protocols.    |  |  |  |  |

#### inband

To configure an inband interface and to enter management plane protection inband configuration mode, use the **inband** command in management plane protection configuration mode. To disable all configurations under inband configuration mode, use the **no** form of this command.

#### inband

**Syntax Description** This command has no keywords or arguments.

Command Default None

**Command Modes** Management plane protection inband configuration

 Command History
 Release
 Modification

 Release 3.5.0
 This command was introduced.

**Usage Guidelines** Use the **inband** command to enter management plane protection inband configuration mode.

| D | Task<br>ID | Operations |
|---|------------|------------|
|   | system     | read,      |
|   |            | write      |

#### **Examples**

The following example shows how to enter management plane protection inband configuration mode using the **inband** command:

RP/0/RP0/CPU0:router# configure
RP/0/RP0/CPU0:router(config)# control-plane
RP/0/RP0/CPU0:router(config-ctrl)# management-plane
RP/0/RP0/CPU0:router(config-mpp)# inband
RP/0/RP0/CPU0:router(config-mpp-inband)#

| Related Commands | Command                      | Description                                                                                                    |
|------------------|------------------------------|----------------------------------------------------------------------------------------------------|
|                  | control-plane, on page 6     | Configures the control plane.                                                                                         |
|                  | interface (MPP), on page 8   | Configures a specific inband or out-of-band interface or all inband or out-of-band interfaces.                        |
|                  | management-plane, on page 10 | Configures management plane protection to allow and disallow protocols.                                               |
|                  | out-of-band, on page 11      | Configures out-of-band interfaces or protocols and enters management plane protection out-of-band configuration mode. |
|                  | show mgmt-plane, on page 13  | Displays the management plane.                                                                                        |

# interface (MPP)

To configure a specific interface or all interfaces as an inband or out-of-band interface, use the **interface** command in management plane protection inband configuration mode or management plane protection out-of-band configuration mode. To disable all the configurations under an interface mode, use the **no** form of this command.

**interface** {*type interface-path-id* | **all**}

| Syntax Description | type                                                                                                    | Interface type. For more information, use the question mark (?) online help function.                                                                                                    |  |  |  |  |  |  |
|--------------------|----------------------------------------------------------------------------------------------------|----------------------------------------------------------------------------------------------------|--|--|--|--|--|--|
|                    | <i>interface-path-id</i> Virtual interface instance. Number range varies depending on interface type.                                                                              |                                                                                                    |  |  |  |  |  |  |
|                    |                                                                                                    | <b>Note</b> Use the <b>show interfaces</b> command in EXEC mode to see a list of all interfaces currently configured on the router.                                                                                 |  |  |  |  |  |  |
|                    |                                                                                                    | For more information about the syntax for the router, use the question mark (?) online help function.                                                                                                    |  |  |  |  |  |  |
|                    | all                                                                                                    | all Configures all interfaces to allow for management traffic.                                                                                                    |  |  |  |  |  |  |
| Command Default    | None                                                                                                    |                                                                                                    |  |  |  |  |  |  |
| Command Modes      | Management p                                                                                                    | plane protection out-of-band configuration                                                                                                    |  |  |  |  |  |  |
| Command History    | Release                                                                                                    | Modification                                                                                                    |  |  |  |  |  |  |
|                    | Release 3.5.0 This command was introduced.                                                                                                    |                                                                                                    |  |  |  |  |  |  |
|                    | Release 3.6.0 The management plane protection out-of-band configuration mode was added.                                                                                            |                                                                                                    |  |  |  |  |  |  |
| Usage Guidelines   | Use the <b>interface</b> command to enter management plane protection inband interface configuration mode or management plane protection out-of-band interface configuration mode. |                                                                                                    |  |  |  |  |  |  |
|                    | For the instance                                                                                                    | ce argument, you cannot configure Management Ethernet interfaces as inband interfaces.                                                                                                    |  |  |  |  |  |  |
| Task ID            | Task Opera<br>ID                                                                                                    | tions                                                                                                    |  |  |  |  |  |  |
|                    | system read,<br>write                                                                                                    |                                                                                                    |  |  |  |  |  |  |
| Examples           | The following                                                                                                    | example shows how to configure all inband interfaces for MPP:                                                                                                    |  |  |  |  |  |  |
|                    | RP/0/RP0/CPU<br>RP/0/RP0/CPU<br>RP/0/RP0/CPU<br>RP/0/RP0/CPU                                                                                                    | 0:router# configure<br>0:router(config)# control-plane<br>0:router(config-ctrl)# management-plane<br>0:router(config-mpp)# inband<br>0:router(config-mpp-inband)# interface all<br>0:router(config-mpp-inband-all)# |  |  |  |  |  |  |

The following example shows how to configure all out-of-band interfaces for MPP:

```
RP/0/RP0/CPU0:router# configure
RP/0/RP0/CPU0:router(config)# control-plane
RP/0/RP0/CPU0:router(config-ctrl)# management-plane
RP/0/RP0/CPU0:router(config-mpp)# out-of-band
RP/0/RP0/CPU0:router(config-mpp-outband)# interface all
RP/0/RP0/CPU0:router(config-mpp-outband-all)#
```

| Related Commands | Command                      | Description                                                                                                    |
|------------------|------------------------------|----------------------------------------------------------------------------------------------------|
|                  | allow, on page 4             | Configures an interface as an inband or out-of-band interface to allow all peer addresses for a specified protocol or all protocols. |
|                  | control-plane, on page 6     | Configures the control plane.                                                                                                    |
|                  | inband, on page 7            | Configures an inband interface or protocol.                                                                                          |
|                  | management-plane, on page 10 | Configures management plane protection to allow and disallow protocols.                                                              |
|                  | out-of-band, on page 11      | Configures out-of-band interfaces or protocols and enters management plane protection out-of-band configuration mode.                |
|                  | show mgmt-plane, on page 13  | Displays the management plane.                                                                                                    |

#### management-plane

To configure management plane protection to allow and disallow protocols, use the **management-plane** command in control plane configuration mode. To disable all configurations under management-plane mode, use the **no** form of this command.

#### management-plane

| Syntax Description | This con   | nmand has      | no keywords or arguments.                    |           |            |           |            |             |           |
|--------------------|------------|----------------|----------------------------------------------|-----------|------------|-----------|------------|-------------|-----------|
| Command Default    | None       |                |                                              |           |            |           |            |             |           |
| Command Modes      | Control    | plane config   | guration                                     |           |            |           |            |             |           |
| Command History    | Release    | e Mod          | lification                                   | -         |            |           |            |             |           |
|                    | Release    | 3.5.0 This     | command was introduced.                      | -         |            |           |            |             |           |
| Usage Guidelines   | Use the    | manageme       | nt-plane command to enter                    | r the mar | nagement   | plane p   | rotection  | configurati | ion mode. |
| Task ID            | Task<br>ID | Operations     |                                              |           |            |           |            |             |           |
|                    | system     | read,<br>write |                                              |           |            |           |            |             |           |
| Examples           |            | U              | pple shows how to enter man<br>lane command: | nagemen   | nt plane p | rotectior | ı configur | ation mode  | e using   |

RP/0/RP0/CPU0:router# configure
RP/0/RP0/CPU0:router(config)# control-plane
RP/0/RP0/CPU0:router(config-ctrl)# management-plane
RP/0/RP0/CPU0:router(config-mpp)#

#### out-of-band

To configure out-of-band interfaces or protocols and to enter management plane protection out-of-band configuration mode, use the **out-of-band** command in management plane protection configuration mode. To disable all configurations under management plane protection out-of-band configuration mode, use the **no** form of this command.

#### out-of-band This command has no keywords or arguments. Syntax Description None **Command Default** Management plane protection out-of-band configuration **Command Modes Command History** Release Modification Release 3.6.0 This command was introduced. Use the **out-of-band** command to enter management plane protection out-of-band configuration mode. **Usage Guidelines** Out-of-band refers to an interface that allows only management protocol traffic to be forwarded or processed. An *out-of-band management interface* is defined by the network operator to specifically receive network management traffic. The advantage is that forwarding (or customer) traffic cannot interfere with the management of the router. Task ID Task Operations ID system read, write **Examples** The following example shows how to enter management plane protection out-of-band configuration mode using the **out-of-band** command: RP/0/RP0/CPU0:router# configure RP/0/RP0/CPU0:router(config) # control-plane RP/0/RP0/CPU0:router(config-ctrl) # management-plane RP/0/RP0/CPU0:router(config-mpp) # out-of-band RP/0/RP0/CPU0:router(config-mpp-outband) # **Related Commands** Command Description control-plane, on page 6 Configures the control plane. inband, on page 7 Configures an inband interface or protocol.

out-of-band interfaces.

interface (MPP), on page 8

Configures a specific inband or out-of-band interface or all inband or

| Command                      | Description                                                                                                    |
|------------------------------|----------------------------------------------------------------------------------------------------|
| management-plane, on page 10 | Configures management plane protection to allow and disallow protocols.                                        |
| show mgmt-plane, on page 13  | Displays the management plane.                                                                                 |
| vrf (MPP), on page 15        | Configures a Virtual Private Network (VPN) routing and forwarding (VRF) reference of an out-of-band interface. |

### show mgmt-plane

To display information about the management plane such as type of interface and protocols enabled on the interface, use the **show mgmt-plane** command in EXEC mode.

show mgmt-plane [{inband | out-of-band}] [{interface type interface-path-id | vrf}]

| Syntax Description | inband                                                                                                    | (Optional) Displays the inband management interface configurations that are the interfaces that process management packets as well as data-forwarding packets. An inband management interface is also called a <i>shared management interface</i> . |  |  |  |
|--------------------|----------------------------------------------------------------------------------------------------|----------------------------------------------------------------------------------------------------|--|--|--|
|                    | out-of-band                                                                                                    | (Optional) Displays the out-of-band interface configurations. Out-of-band interfaces are defined by the network operator to specifically receive network management traffic.                                                                        |  |  |  |
|                    | interface                                                                                                    | (Optional) Displays all the protocols that are allowed in the specified interface.                                                                                                    |  |  |  |
|                    | type                                                                                                    | Interface type. For more information, use the question mark (?) online help function.                                                                                                    |  |  |  |
|                    | interface-path-id                                                                                                    | ath-id Interface instance. Number range varies depending on interface type.                                                                                                    |  |  |  |
|                    |                                                                                                    | <b>Note</b> Use the <b>show interfaces</b> command to see a list of all interfaces currently configured on the router.                                                                                                    |  |  |  |
|                    |                                                                                                    | For more information about the syntax for the router, use the question mark (?) online help function.                                                                                                    |  |  |  |
|                    | vrf (Optional) Displays the Virtual Private Network (VPN) routing and forwarding reference of an out-of-band interface. |                                                                                                    |  |  |  |
| Command Default    | None                                                                                                    |                                                                                                    |  |  |  |
| Command Modes      | EXEC mode                                                                                                    |                                                                                                    |  |  |  |
| Command History    | Release M                                                                                                    | lodification                                                                                                    |  |  |  |
|                    | Release 3.5.0 T                                                                                                    | his command was introduced.                                                                                                    |  |  |  |
|                    | Release 3.6.0 T                                                                                                    | he following modifications were added:                                                                                                    |  |  |  |
|                    |                                                                                                    | • Both inband and out-of-band keywords were added.                                                                                                    |  |  |  |
|                    |                                                                                                    | • The vrf keyword was added only for out-of-band VRF configurations.                                                                                                    |  |  |  |
|                    |                                                                                                    | <ul> <li>Sample output was updated to display inband and out-of-band interface<br/>configurations.</li> </ul>                                                                                                    |  |  |  |
| Usage Guidelines   | The <b>vrf</b> keyword is valid only for out-of-band VRF configurations.                                                |                                                                                                    |  |  |  |

| Task ID  | Task Operations<br>ID                                                                                                    |
|----------|----------------------------------------------------------------------------------------------------|
|          | system read                                                                                                    |
| Examples | The following sample output displays all the interfaces that are configured as inband or out-of-band interfaces under MPP:                                                                                                    |
|          | RP/0/RP0/CPU0:router# show mgmt-plane                                                                                                    |
|          | Management Plane Protection                                                                                                    |
|          | inband interfaces                                                                                                    |
|          | <pre>interface - GigabitEthernet0_1_1_0     ssh configured -         All peers allowed     telnet configured -             peer v4 allowed - 10.1.0.0/16     all configured -             All peers allowed interface - GigabitEthernet0_1_1_0     telnet configured -             peer v4 allowed - 10.1.0.0/16</pre> |
|          | interface - all<br>all configured -<br>All peers allowed                                                                                                    |
|          | outband interfaces                                                                                                    |
|          | interface - GigabitEthernet0_1_1_0<br>tftp configured -<br>peer v6 allowed - 33::33                                                                                                    |
|          | The following sample output displays the Virtual Private Network (VPN) routing and forwarding                                                                                                    |

The following sample output displays the Virtual Private Network (VPN) routing and forwarding (VRF) reference of an out-of-band interface:

RP/0/RP0/CPU0:router# show mgmt-plane out-of-band vrf

Management Plane Protection out-of-band VRF - my\_out\_of\_band

| Related Commands | Command                      | Description                                                             |
|------------------|------------------------------|-------------------------------------------------------------------------|
|                  | management-plane, on page 10 | Configures management plane protection to allow and disallow protocols. |

### vrf (MPP)

To configure a Virtual Private Network (VPN) routing and forwarding (VRF) reference of an out-of-band interface, use the **vrf** command in management plane protection out-of-band configuration mode. To remove the VRF definition before the VRF name is used, use the **no** form of this command.

vrf vrf-name

| Syntax Description | <i>vrf-name</i> Name assigned to a VRF.                                                                                                    |  |  |  |  |
|--------------------|----------------------------------------------------------------------------------------------------|--|--|--|--|
| Command Default    | The VRF concept must be used to configure interfaces as out-of-band. If no VRF is configured during an out-of-band configuration, the interface goes into a default VRF.                                                                                                    |  |  |  |  |
| Command Modes      | Management plane protection out-of-band configuration                                                                                                    |  |  |  |  |
| Command History    | Release Modification                                                                                                    |  |  |  |  |
|                    | Release 3.6.0 This command was introduced.                                                                                                    |  |  |  |  |
| Usage Guidelines   | If the VRF reference is not configured, the default name MPP_OUTBAND_VRF is used.                                                                                                    |  |  |  |  |
| -                  | If there is an out-of-band configuration that is referring to a VRF and the VRF is deleted, all the MPP bindings are removed.                                                                                                    |  |  |  |  |
| Task ID            | Task Operations<br>ID                                                                                                    |  |  |  |  |
|                    | system read                                                                                                    |  |  |  |  |
| Examples           | The following example shows how to configure the VRF:                                                                                                    |  |  |  |  |
|                    | <pre>RP/0/RP0/CPU0:router# configure RP/0/RP0/CPU0:router(config)# vrf my_out_of_band RP/0/RP0/CPU0:router(config-vrf)# address-family ipv4 unicast RP/0/RP0/CPU0:router(config-vrf-af)# exit RP/0/RP0/CPU0:router(config-vrf)# address-family ipv6 unicast RP/0/RP0/CPU0:router(config-vrf-af)# commit RP/0/RP0/CPU0:router(config-vrf-af)# end RP/0/RP0/CPU0:router#</pre> |  |  |  |  |
|                    | The following example shows how to configure the VRF definition for MPP:                                                                                                    |  |  |  |  |
|                    | <pre>RP/0/RP0/CPU0:router# configure RP/0/RP0/CPU0:router(config)# control-plane RP/0/RP0/CPU0:router(config-ctrl)# management-plane RP/0/RP0/CPU0:router(config-mpp)# out-of-band RP/0/RP0/CPU0:router(config-mpp-outband)# vrf my_out_of_band</pre>                                                                                                    |  |  |  |  |

#### **Related Commands**

| nds Command          | D            | Description                                                                                                    |
|----------------------|--------------|----------------------------------------------------------------------------------------------------|
| control-plane, on pa | ige 6 C      | Configures the control plane.                                                                                        |
| interface (MPP), on  | 1 0          | Configures a specific inband or out-of-band interface or all inband or out-of-band interfaces.                       |
| management-plane,    | on page 10 C | Configures management plane protection to allow and disallow protocols.                                              |
| out-of-band, on pag  |              | Configures out-of-band interfaces or protocols and enters management lane protection out-of-band configuration mode. |
| show mgmt-plane, o   | on page 13 D | Displays the management plane.                                                                                       |